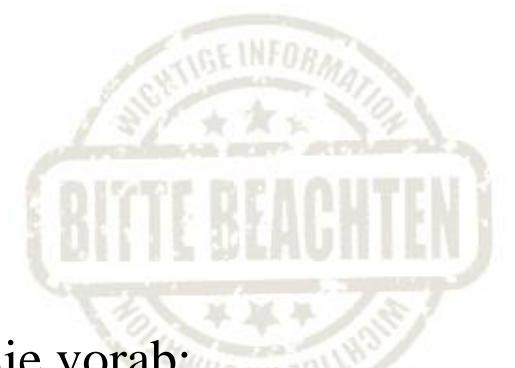

Bitte beachten Sie vorab:

Die Erfahrung zeigt, dass sich fast alle Studierende um Punkt 7 Uhr anmelden. Das kann zur Systemüberlastung führen, weshalb Systemabstürze bei Anmeldungsbeginn nicht ausgeschlossen werden können.

Sollte es zu Systemabstürzen kommen, dann tätigen Sie Ihre Anmeldung bitte zu einem späteren Zeitpunkt.

Machen Sie sich bitte keine Sorgen, denn jeder, der vorangemeldet ist, wird am Ende ein Thema erhalten.

Vielen Dank für Ihr Verständnis!

Bei größeren technischen Problemen wenden Sie sich bitte mit einer möglichst präzisen Darstellung des Problems per E-Mail an Frau Stefanie Unger (stefanie.unger@hs-pforzheim.de).

## **Anleitung zur ONLINE-Anmeldung (WiPo-Seminar WS 2016/17)**

Hinweis: Die Screenshots sind aus dem WS 11/12 und beinhalten alte Daten, die Struktur der aktuellen Homepage ist aber identisch mit der aus dem WS 11/12.

1. Rufen Sie die VWL-Homepage auf. Dort finden Sie unter Studium, WiPo-Seminar, Reiter "WiPo-Seminar WS 2016/17" den Link zum **ONLINE-FORMULAR**.

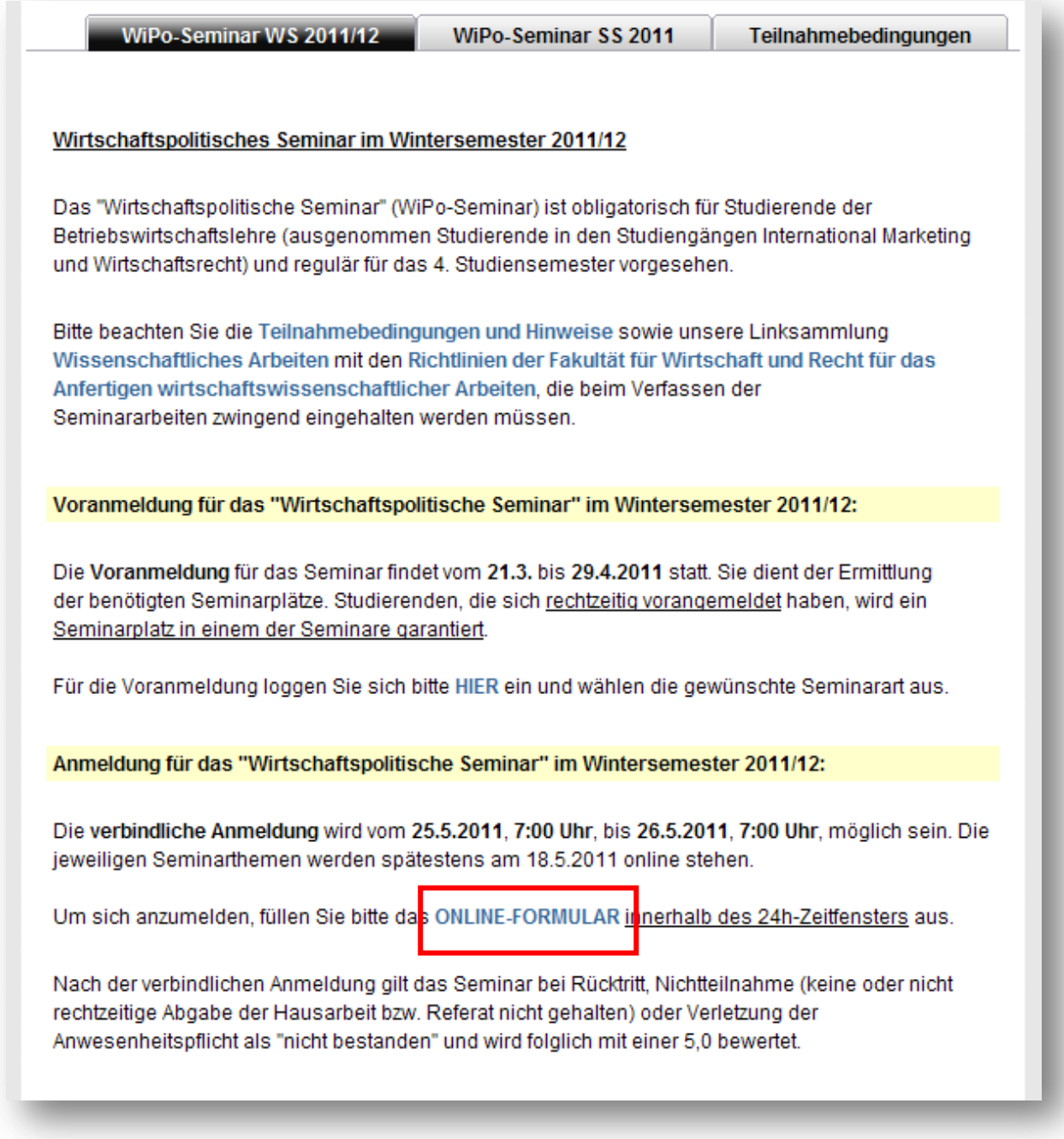

2. Rufen Sie das Formular auf. Geben Sie nun Ihren **Benutzernamen** sowie Ihr **Passwort** in die hierfür vorgesehenen Felder ein. Klicken Sie danach den Button "Log-in".

Hinweis: Das Anmelden funktioniert nur dann, sofern Ihr Studiengang das WiPo-Seminar im 4. Semester vorsieht. Ansonsten sind Sie zur WiPo-Anmeldung nicht berechtigt.

- 3. Wählen Sie die Seminarart, den Betreuer und das Seminar aus: Die freien Themen werden angezeigt. Klicken Sie den Button für die **Einzelanmeldung** (siehe Punkt 5), um sich ein Thema Ihrer Wahl zu sichern.
- 4. Es erscheint ein schon ausgefülltes Formular. Die Eingabe Ihres Benutzernamens und Ihres Passwortes (siehe Punkt 2) hat das System befähigt, Ihre Daten in die hierfür vorgesehenen Felder des Formulars einzufügen.

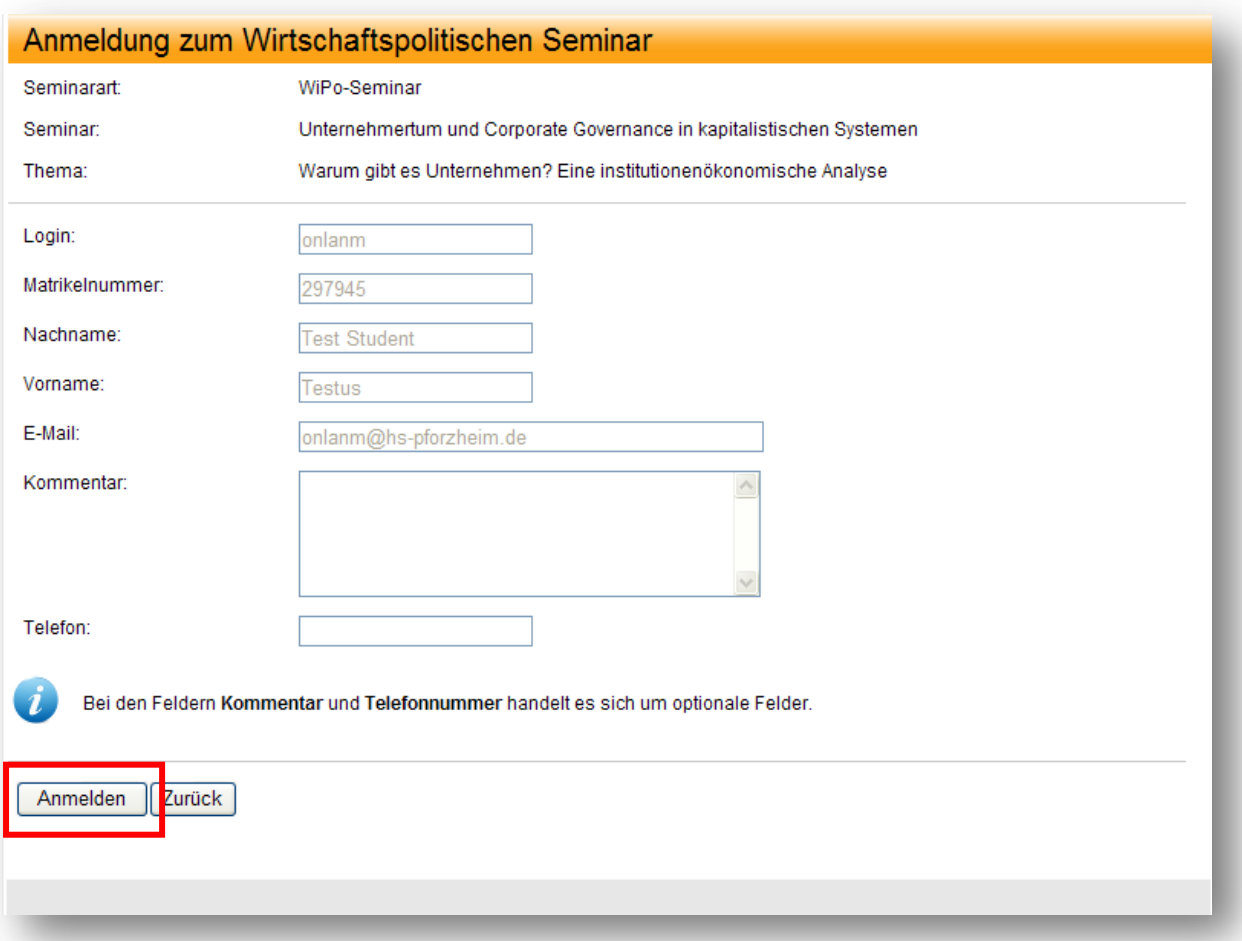

Klicken Sie den Button "Anmelden". Die folgende Ansicht zeigt an, dass die Anmeldung erfolgreich war. Wenn Sie den Button "Zurück zu Meine Anmeldungen" klicken, können Sie sich die durchgeführte Anmeldung (d.h. das gesicherte Thema) anzeigen lassen.

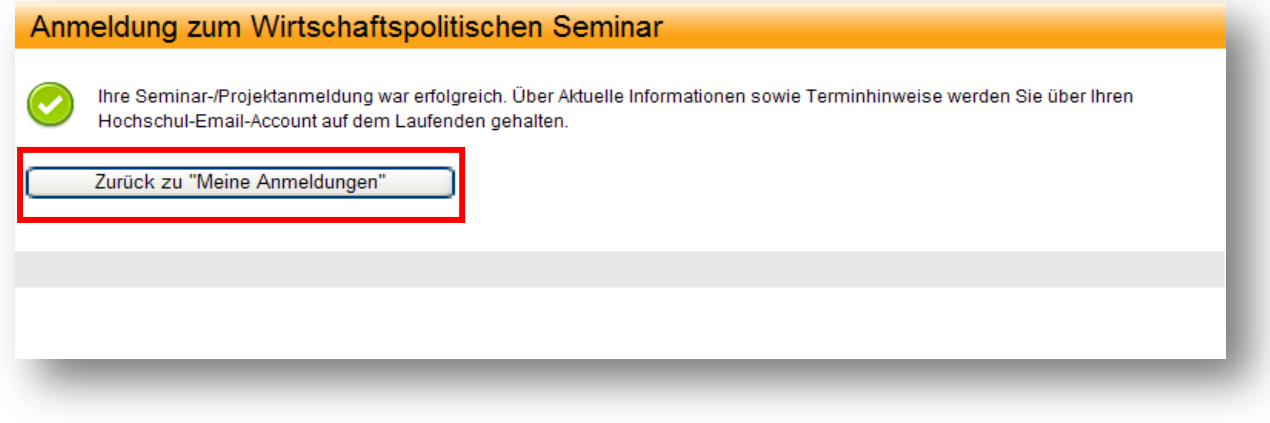

Hinweis: Eine vom System generierte *Bestätigungsmail* erhalten Sie direkt nach Ihrer Anmeldung an Ihren HS-Account. Bitte nehmen Sie diese Bestätigung zu Ihren Unterlagen!

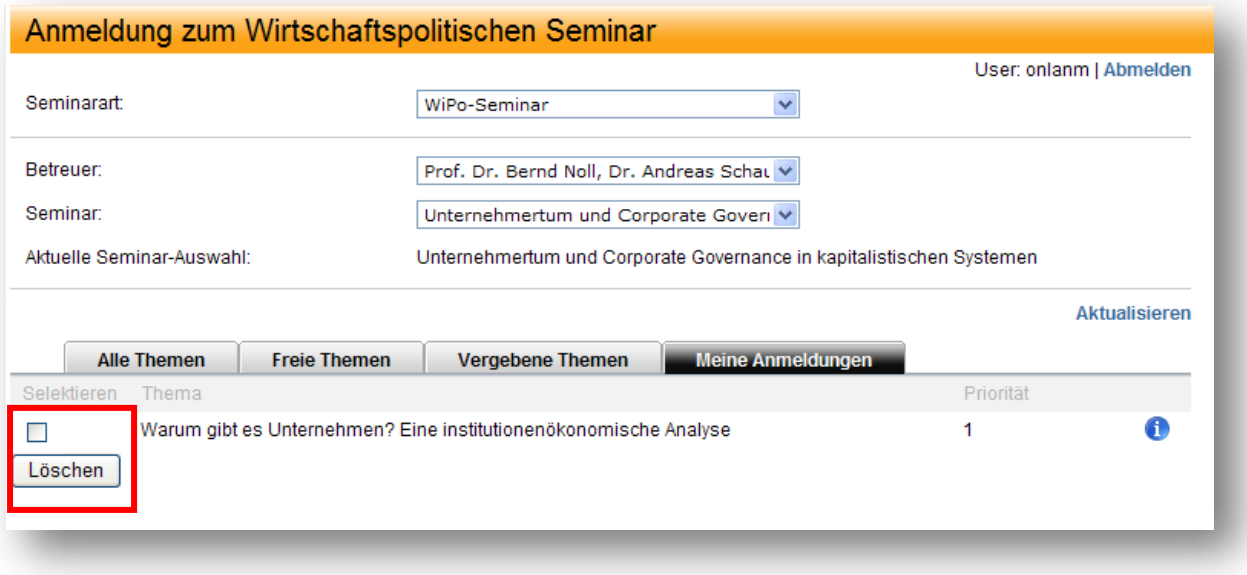

Die Ansicht "Zurück zu Meine Anmeldungen" erlaubt es Ihnen, die Anmeldung wieder zu löschen. Einfach das Thema auswählen und den Button "Löschen" anklicken.

5. In den Seminaren werden sowohl Einzel- als auch Gruppenarbeiten angeboten. Da **nur Einzelanmeldungen möglich** sind, beachten Sie bitte:

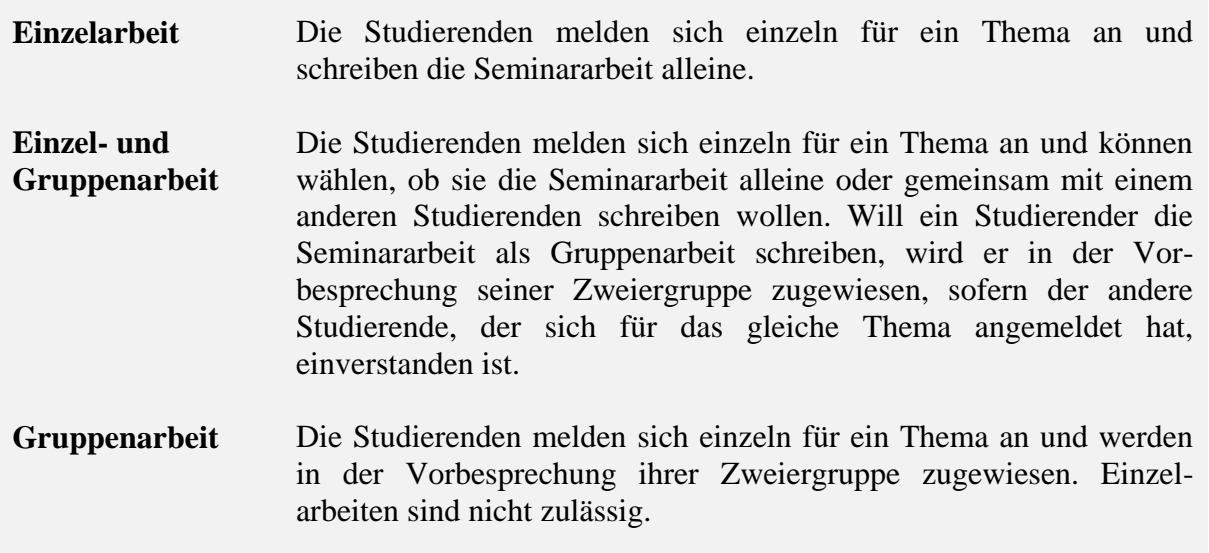

Bei Rückfragen kontaktieren Sie bitte Herrn Marco Melle, Mitarbeiter im Fachgebiet VWL:

telefonisch unter 07231/28-6513 oder E-Mail an [marco.melle@hs-pforzheim.de.](mailto:marco.melle@hs-pforzheim.de)